# Usability Testing of a Metasearch Interface: A Case Study

# Laura Wrubel and Kari Schmidt

 interface used by the University System of Maryland and Affiliated Institu- tions.The authors conducted usability testing of the metasearch system to understand student perceptions of metasearch's usefulness and to learn Students determined when they had successfully completed the task.The Students expected to be able to construct searches as they do in Internet search engines and, for example, expected results lists to have relevancy This study evaluated the usability of a metasearch, or federated search, if students could effectively complete research tasks using metasearch. study found that students perceived metasearch to be a useful tool but that they had low rates of success in completing some tasks. Technical limitations and interface design problems contributed to their difficulties. ranking and more descriptive information.

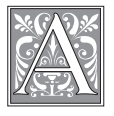

 s libraries offer their users expanding collections of elec- tronic resources, including databases, online journals,

 and e-books, metasearch systems have sometimes referred to as federated search, search across multiple databases at the become increasingly appealing. Also metasearch promises users the ability to same time, reducing the burden of learning many different search interfaces and, thereby, streamlining research.

 The 16 libraries in the University System of Maryland and Affiliated Institutions (USMAI) share an implementation of Ex Libris' MetaLib metasearch system. At the time of the study, USMAI had implemented MetaLib version 3.12. The interface, named Research Port, provides two differently configured metasearch

 options: Quick Search and Cross Search. Quick Search allows users to search a small set of databases preselected by librarians. Cross Search allows users to select a subject category and subcategory and then data- bases within that subcategory to include in the search. Both search screens present one search box, although each has an "Ad- vanced" tab users can select to do fielded searching on a limited set of fields.

 Because it aggregates search results from multiple sources, metasearch can take longer to present results than a should take advantage of opportunities to opment of Research Port, these challenges single database or an Internet search engine. Technical limitations influence the functionality of metasearch, so libraries customize these interfaces to make them as usable as possible.<sup>1</sup> During the devel-

*Laura Wrubel is Systems Librarian in the University of Maryland Libraries; e-mail: lwrubel@umd.edu. Kari Schmidt is Collection Management & Electronic Resources Librarian in the Dahlgren Memorial Library at Georgetown University; e-mail: kbs8@georgetown.edu. Funding for this study was provided by the University of Maryland Libraries. The authors would like to thank Jennie Callas for her assistance in transcribing videos.* 

 about students' ability to understand and were a concern and librarians wondered knowledgeably use such a tool. The following questions arose:

• Are students able to effectively use metasearch tools to accomplish research tasks?

• What are students' perceptions of the usefulness of metasearch?

 To help answer these questions, the on the Quick Search and Cross Search metasearch screens at four institutions investigators conducted usability testing in USMAI.

### **Review of the Literature**

 Usability testing is an established and accepted practice for evaluating library Web sites, such as OPACs, homepages, design process that engages real users both quantitative and qualitative data.<sup>3</sup> of tasks supplements rich qualitative data and portals.2 As part of a user-centered with real tasks, usability testing provides In published usability studies conducted at university libraries, quantitative data such as task completion rates and timing gathered from recordings of participant behavior and verbal commentary.

 Krystal Lewis conducted usability testing on a customizable library portal at the the portal's ease of use and students'interest in using its customization features.<sup>4</sup> administered to eight participants. The investigators used quantitative measures such as task completion rates, time to complete tasks, and number of actions. was useful in identifying navigation descriptive language, which reflected common Web design and navigation con-Steve Brantley, Annie Armstrong, and University of Illinois at Chicago to assess Their test consisted of a series of 19 tasks Qualitative data, such as user comments, and layout problems, evaluating ease of use, and assessing user comprehension. They identified problems with the site's library definitions instead of those used more commonly on the Web. Following ventions was shown to be important. In a previous usability study on the library

 labels on the site and found that students' ability to use the site was, in part, af- fected by their "lack of understanding and Web site at that institution, investigators had found problems with categories and awareness of library resources."5

 Another academic library, at the Uni- versity of Mississippi, carried out a "usability survey" as part of an ongoing assessment of its library homepage.<sup>6</sup> In the survey, each of the twelve participants was asked to complete eight tasks on the library Web site. The researchers mea- sured the number of clicks to accomplish each task, time per task, user satisfaction, and qualitative data such as user signs of frustration or indecision and comments by both the participant and the test observer. Leanne VandeCreek's usability analysis at Northern Illinois University Libraries en- compassed usability testing, focus groups, and surveys.7 Although the researchers measured basic task completion rates, they also measured "success with qualifications," as users often complete tasks, but do so in a circuitous way. Analysis of qualitative data showed that poor site navigation and participants'lack of infor- mation literacy skills contributed to the difficulties they experienced in the site.

 metasearch systems and observed us- progress, and display of results. Users were overwhelmed by the number of tent. Novice users encountered difficulties in deciding which databases to search and had trouble with library terminology presented on advanced search screens. Elliott the needs and information-seeking habits There have been fewer published usability studies of library federated search tools. Susan Elliott reviewed the state of ability testing and focus group research at three institutions.<sup>8</sup> She identified several areas of concern: navigation, lack of adherence to Web standards, difficulties with choice of databases and search options, system feedback during the search choices offered within the interface and found it difficult to access full-text concalls for "a great deal more research into of library users" because "while libraries

 are indeed conducting usability testing that librarian preferences rather than user preferences still rule the design of libraryand other types of user studies, it is clear oriented metasearch tools."9

 Another study of metasearch also raised issues concerning functionality and interface design. One of the first institutions to implement MetaLib and College. The library used a beta test to solicit faculty and student opinions about the metasearch interface.<sup>10</sup> Twenty faculty about the portal. Bob Gerrity, Theresa users were frustrated with the lack of presented in search results.11 In further usability testing in 2003, Tallent found involved users in its design was Boston and graduate students completed an online survey and attended a focus group Lyman, and Ed Tallent found that some search complexity possible in the interface and the limited citation information that users want simple interfaces that allow keyword searching.<sup>12</sup> They want to start searching immediately, will ignore instructions or other lengthy text, and, as Elliott found, they have difficulty selecting databases to search.

### **Usability Methodology**

 In a formal usability test, "end users complete a set of real tasks while test observers collect information on behavior, expectations, and other empirical data."<sup>13</sup> During the usability test, a facilitator, ide- in the design and management of the Web site, will present a list of tasks to a partici- the test progresses, the participant will pants use the site while they describe their efficiency and quantity of data gathered.<sup>14</sup> explain his or her actions and expectations ally a neutral party not directly involved pant. The participant will then try to use the Web site to accomplish each task. As be asked to speak his or her thoughts and reactions aloud. Approaches to usability testing may vary, but the "think aloud" protocol described above, where particiexperience out loud, offers a balance of The facilitator prompts the participant to in the site while avoiding any tendency to lead the user.

 In this study, the researchers conducted observation-based formal usability testing According to Jakob Nielsen, as few as on students at four campuses in USMAI between late spring 2005 and early 2006.

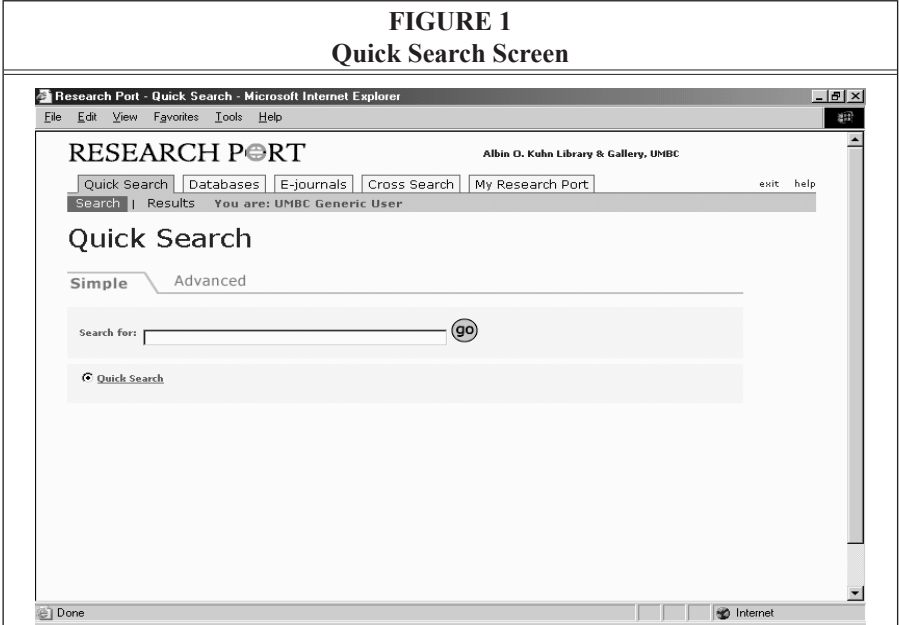

 five participants can discover 85% of all usability problems on the pages be- ing tested.15 Because of the number of desire to fully investigate the range of usability problems, the investigators used a convenience sample of 18 students. This number is in line with other published the problems with a particular site and at least 15 users are needed to discover locations included in the study and the library usability studies.<sup>16</sup> Although subjects were at different campuses, all used the same campus's metasearch interface, containing a consistent set of databases and subject categories.

 In each session, the participant was searching in Research Port's Quick Search and Cross Search pages. Each question required students to locate two articles or reviewed sample test questions and paper topics on course Web sites to design tasks that were similar to assignments students may encounter. In each section of the test, presented with a set of topics to begin rebooks that would be useful in researching the topic provided. The investigators one question was to be completed by all

 participants and then the participants task. This allowed students to select a having their lack of knowledge or interest were offered three options for the second topic more familiar to them and to avoid in a subject interfere with their ability to complete the task.

 One of the researchers acted as a monitor during the test, encouraging par- prompting them to explain what they expected the interface to do with each option they clicked on. TechSmith's Morae ment, participants'verbal comments, and ticipants to talk aloud during the session, software was used with a Web camera to record screen display and mouse movenonverbal reactions. Each session lasted approximately 45–60 minutes.

 distributed describing the project. Each participant received a bookstore gift tutional Review Board. All participants signed informed consent forms describing Students were recruited within study areas in the library, using a flyer that was certificate as compensation. The investigators received human subjects approval from the University of Maryland's Insti-

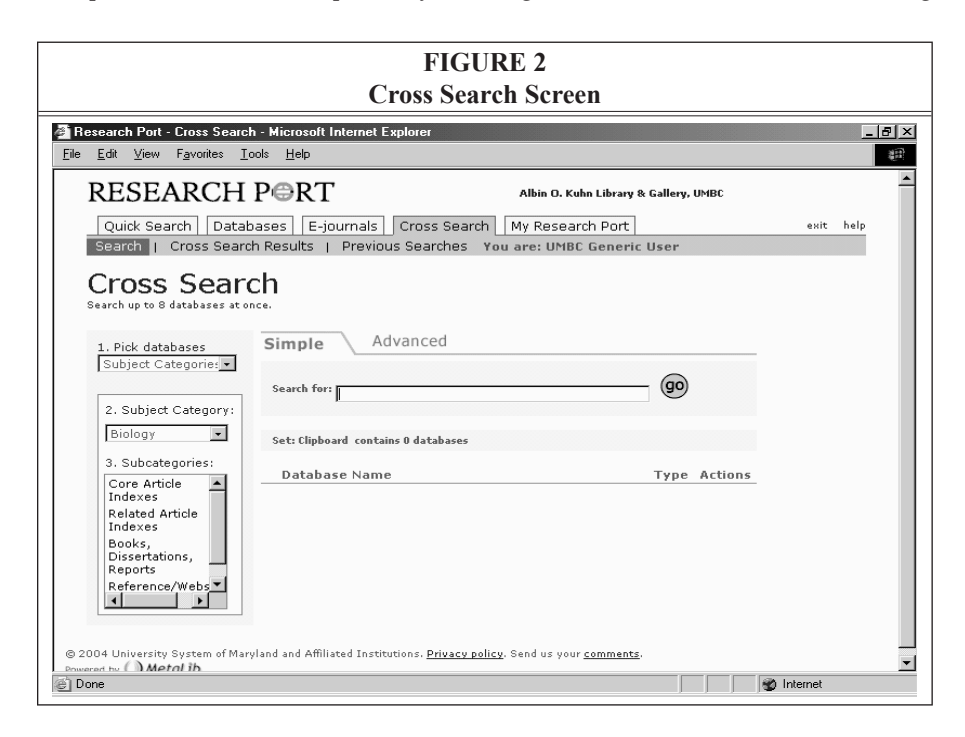

the testing process and how data would be shared.

### **Data Analysis**

 described above gathered both qualitative of Maryland Library Faculty Research versity of Maryland's College of Informa- footage. Transcription involved capturing all verbal comments, nonverbal indica- tions such as pointing at the screen or selections, were noted in the transcript and the page on which the action occurred dent was at the Cross Search search page, The observation-based usability protocol and quantitative data. Video and audio footage of each usability test was recorded. With funds granted by the University Fund, a graduate student from the Unition Studies was hired to transcribe the nodding of the head, and screen actions. Screen actions, such as clicks and menu was recorded. For example, when a stuhis or her search terms, database subject category choice, and subcategory choice were all transcribed.

 The investigators coded the transcripts using the constant comparative method of of information.17 Each investigator in- and modified their individual codes together to come up with a standard code structure. The investigators then an intercoder check, which showed an the code structure for consistency and accuracy. The remaining transcripts were divided between the investigators and analysis, whereby the verbal comments, nonverbal comments, and screen actions were categorized into a coding structure based on three broad themes defined by the investigators during an initial review of the transcripts: perceptions, searching and navigation, and design and display dependently coded the first two tests to generate codes within the broad themes. The investigators compared, reconciled, independently recoded the first two tests using the standard set of codes and ran agreement of 81 percent. Using the intercoder check, the investigators were able to resolve all coding conflicts and refine any new codes were iteratively added or

 adapted to accommodate new trends. Pre- when these additions and adaptations recategorized based on overall theme, viously coded transcripts were reviewed to the codes occurred. Some codes were although this did not affect data tabulation or assignment.

 The first task tested on the Quick Search interface. The first tasks were offered students the choice between three more subject oriented. A task was re- corded as completed when the participant Search page was the same for all participants, as was the first task on the Cross broad and interdisciplinary in scope. The second task on each interface, however, different types of questions, which were so indicated.

 Investigators measured completion, or success, as defined by participants. If students found citations they felt met the need described in the task, the students were considered to have successfully completed the task. Task partially successful, or unsuccessful for each participant per question. Success- of items and deemed them acceptable. successful when participants did not A task was considered unsuccessfully completed when participants did not find instances, students declared they were completion was described as successful, ful completion was recorded only when participants found the required number Investigators considered a task partially find the number of items specified in the task but did find at least one useful item, or when participants judged the search results generally acceptable but did not identify particular items they would use. search results useful, felt they could not answer a question using metasearch, or ran into technical difficulties from which they could not recover. In many of these unable to complete the task using either Quick Search or Cross Search.

### **Results**

### *Demographic Overview*

 Eighteen undergraduates participated in the usability testing. The students were

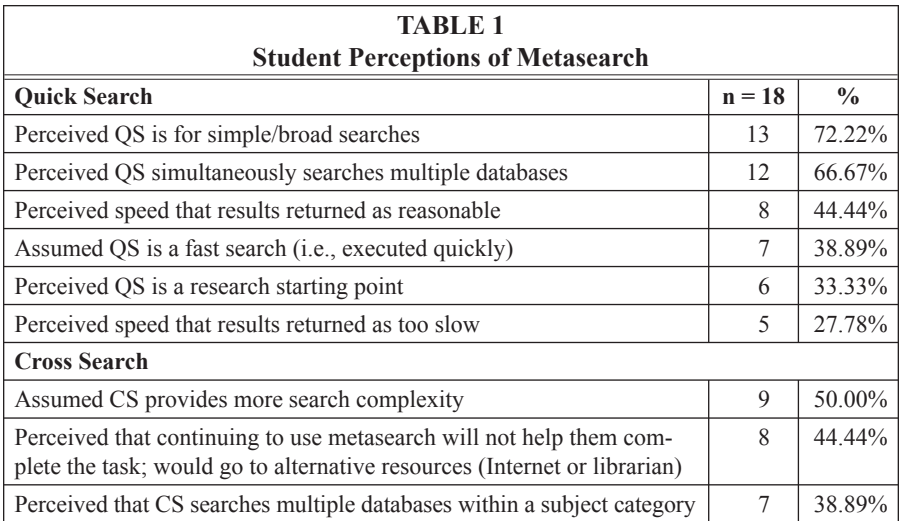

 composed of nine juniors, six seniors, two sophomores, and one freshman. Academic majors ranged from dance to biology, with nine reporting a major in the social sci- ences, seven in the humanities, and three in the sciences.All participants stated they had used the library's Web site to conduct research for their classes, with half report- ing familiarity with Research Port. All but three said they used Internet resources other than the library's to conduct research, with 13 citing use of either Google or Yahoo as preferred search engines.

# **Perceptions of Metasearch** *Quick Search*

 Thirteen participants perceived Quick simple or broad searching. Of these 13 students, nine also understood the search databases, with twelve of the total partici- a "fast" search and six participants re- garded it as a place to begin their research. Eight students measured the speed of the Search as a mechanism that allowed for to be a simultaneous search of multiple pants comprehending this functionality. Seven students felt Quick Search meant search processing as reasonable and only five found the system too slow.

# *Cross Search*

 Half of the undergraduates perceived that Cross Search provided a more com-

 plex search and seven understood that it allowed multiple databases within a subject category to be searched at once. Once they had tried using Cross Search, almost half of participants, eight in total, felt that, if they continued to use Cross Search, it would not help them answer at least one of the test questions. They said they would abandon the system and go elsewhere to answer the question.

# **Searching & Navigation** *Quick Search*

 The most frequent behavior observed participants forming search statements searches often incorporated multiple con- use of Boolean operators (for instance, their search statements from broad to specific and five from specific to broad "catchphrases," "strings," or "research precise search. Six students noted the during testing in Quick Search was the composed of lengthy text strings. These cepts and/or phrases, sometimes directly from the text of the question, without the "school uniforms public schools"). Fourteen students searched using this type of statement. Nine of the students modified when the results from Quick Search were found unacceptable. Some students used a broad search to find what they called words" to use as search terms in a more presence of the advanced search option

 in Quick Search, but none ultimately selected and used it.

 Quick Search using the browser's Back button, instead of system-provided navigational links. While half used the the browser back link to return to the Students regularly navigated through toolbar's search link, eight students used

 main Quick Search screen. In the course of unexpected screens or metasearch behav- ior. This unexpected system behavior also "results list" link to maneuver among using the Back button, they encountered occurred when they used Quick Search's previous or next links. Half also used the returned results.

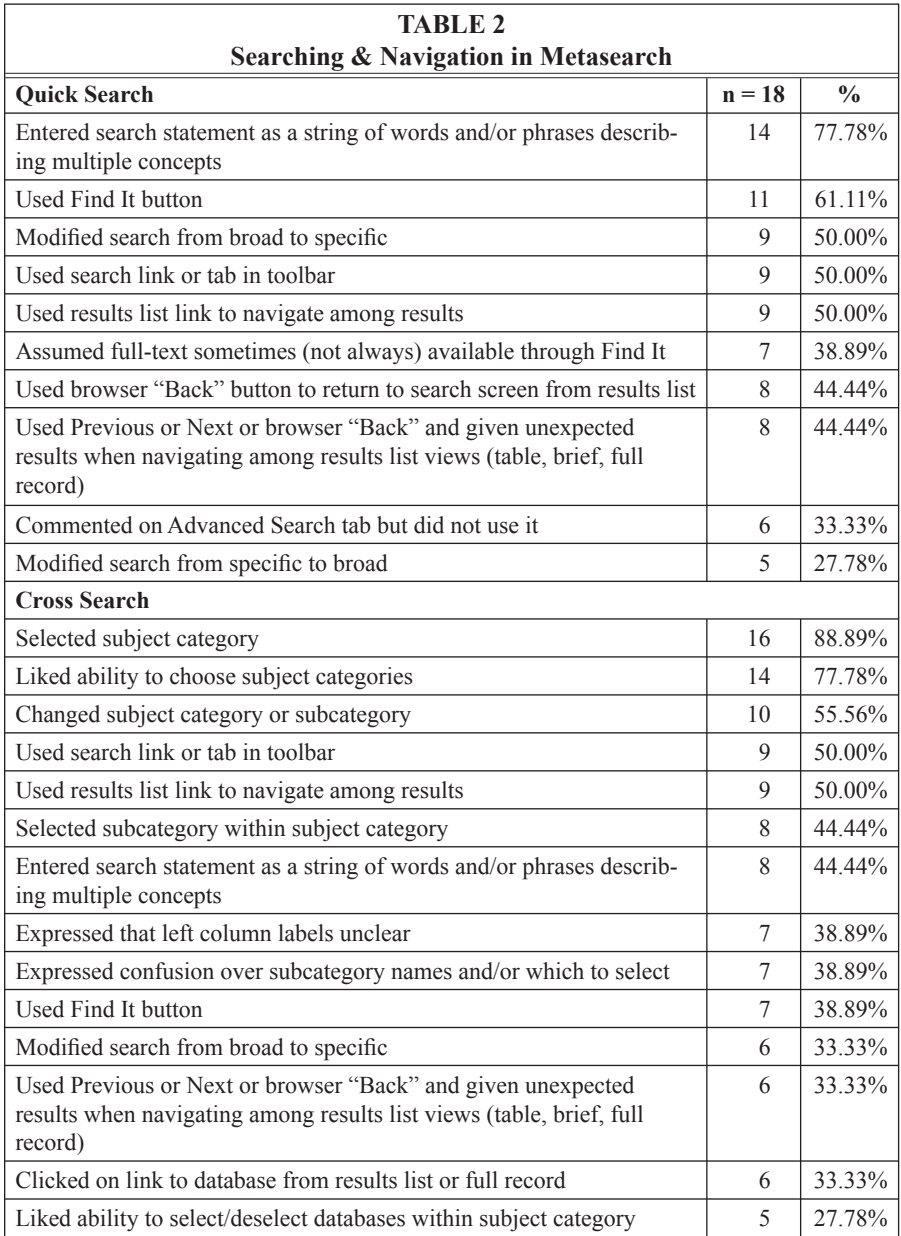

 Also prevalent was the use of the "Find It" link resolver button, with 11 students clicking on the link. Seven students understood that full text may be available through Find It.

### *Cross Search*

 In Cross Search, where databases are grouped by subject category and then into subcategories, over three quarters of students were pleased with the ability to

 students, with seven students mentioning select categories. Five liked being able to choose or deselect databases within their chosen category. Workflow and navigation of the Cross Search screen perplexed that the category labels were unclear and another seven conveying confusion over the subcategorization.

 Almost all participants, 16 in total, ning their search in Cross Search, with selected a subject category when begin-

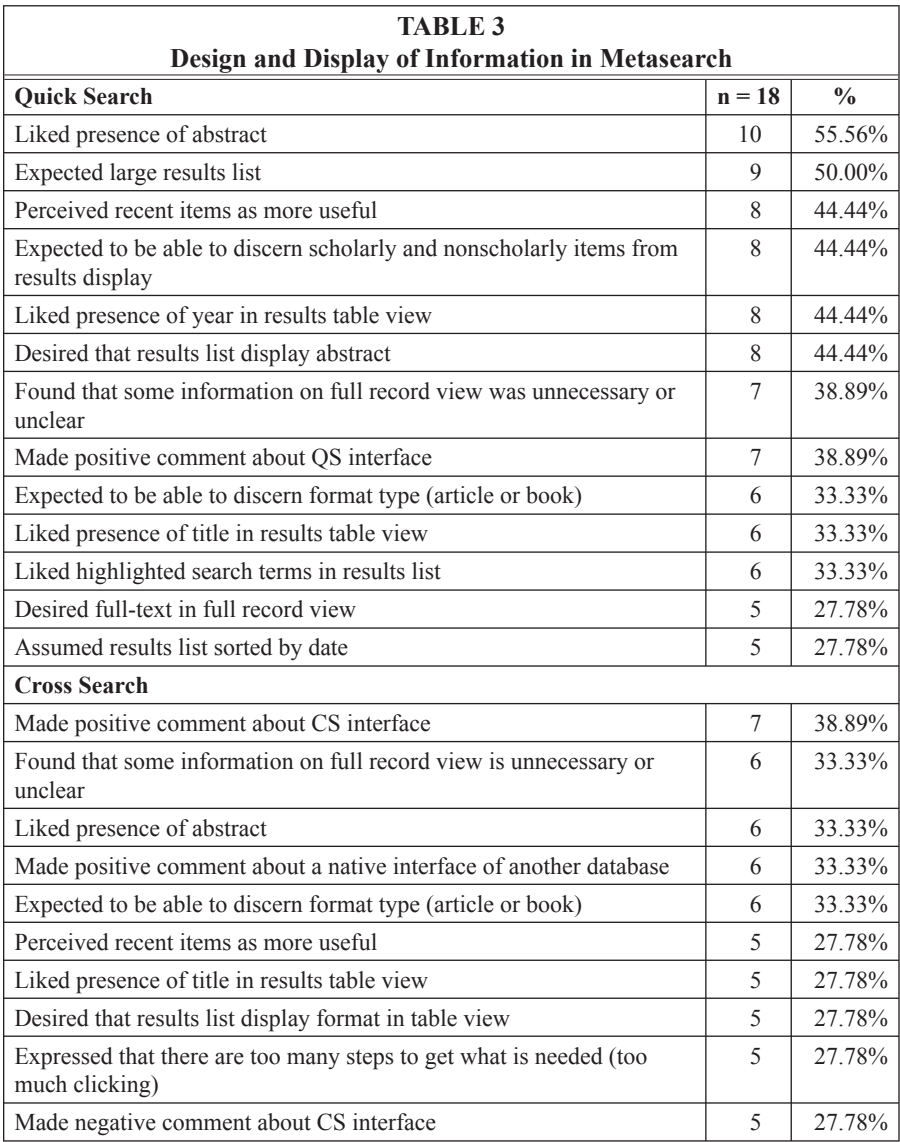

 subcategory during the search process and eight selecting a subcategory within a subject category. Half of the students used the main search screen, and half also used results. Almost half, eight in total, formed search strings from the test questions. ten also changing the subject category or the search link in the toolbar to return to the results list link to progress through Seven students clicked on the Find It link for various reasons.

 dents modified their search statements to Quick Search, a third experienced outside vendor database from a results As in Quick Search, a third of the stuto make them more specific. Also similar problems when using the browser's back feature or the system's previous or next links. In addition, a third clicked into an record or results display mode.

# **Design and Display of Information in Metasearch**

### *Quick Search*

 Overall, seven of the 18 students said they liked the Quick Search interface. While reviewing Quick Search's results list display, nine students expected a large set of results for their search. Eight students said they thought recent items were more useful and eight found the presence of year information helpful in making decisions about an item's usefulness. Six students made positive comments regarding the system's abil- ity to highlight their search terms. Eight students expected the results list to indicate whether an item was scholarly, eight articulated a desire for inclusion of an abstract, and six expected to be able to discern format type.

 than half of the participants, ten in all, on records. Said one student, "If there's no have no abstract, I don't really want to After selecting a record, a little more expressed positive comments about the presence of an abstract, when available, and six liked that the titles were included abstract, I would not even bother. If you read the rest of the paper because I don't know what it's about."

 Not all records selected by participants who found full text asked that, when available, full text be part of the full record view. A considerable number of students, had full text available, but five students seven in all, felt there was extraneous or unclear data on the full records.

### *Cross Search*

 tive comments about the Cross Search interface and five had negative comments. items were more useful than dated re- of item titles, and five requested that be included and a third felt that abstracts, when available, were always helpful. Participants were dissatisfied with the information ambiguous or confusing. Interestingly, a third talked positively and with familiarity about the search interfaces of vendor databases, such as EBSCOhost and JSTOR, in comparison Overall, seven students expressed posi-In Cross Search, five students felt recent sults, five commented on the helpfulness format type be part of the results view. Comments on the full record view were similar to those in Quick Search. A third of the students expected format type to full record display, with six finding some to the Cross Search interface.

### **Metasearch Task Completion**

 ing the Quick Search interface to complete tasks than the Cross Search interface. (nine) completed the first task success- four students were unable to complete on the second Quick Search task declined slightly, with eight students successful, to complete the task. The completion in Quick Search. Half of the students were successful in completing the first second Cross Search task, there was a Students generally fared better when us-Using Quick Search, half of the students fully, five were partially successful, and the first task. However, completion rates four partially successful, and six unable rates for the first task on the Cross Search interface were similar to the success rates task in Cross Search, with four partially successful and five unsuccessful. In the

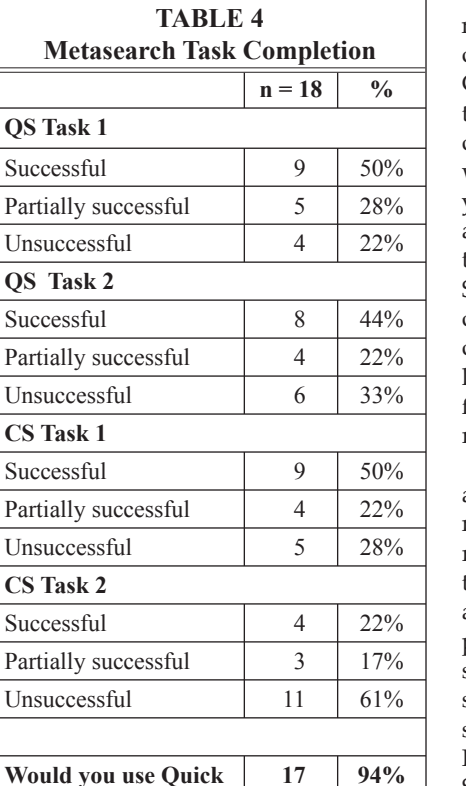

### **Usability Testing of a Metasearch Interface 301**

 not improve, as one might expect. The trend. At this point in the testing pro- component of Research Port, with subject fostering more precise searching and completion rates for the second task in Cross Search, in particular, illustrate this cess, the students, on average, had been working with the system for a half hour, yet only four judged what they retrieved as successful and 11 could not complete their chosen task. Interestingly, the Cross Search interface is the most customized categories and subcategories defined by librarians and set up with the intent of retrieval.

 The researchers did not intention- making them increasingly challenging; that mirrored real-world assignments students could not complete the last task. However, they did not abandon Cross Search hastily. They executed multiple ally set up the tasks with the objective of rather, the aim was to allow for choices and better aligned with potential participants' major area of study. The students seemed to find these more complex assignments difficult, and the majority of searches, selected and deselected subject categories, and felt Cross Search had the potential to be useful.

 substantially higher rate of unsuccess- ful completion. More than half of the students, eleven in total, were unable to complete the second task in Cross Search, with only four students able to successfully complete the task and the facilitator asked if he or she would use said they would use Quick Search and another three partially successful. After each participant finished the four tasks, each interface again. Seventeen students nine students said they would use Cross Search for future research.

### **Discussion**

### *Success in Metasearch*

**Search again? (Yes)** 

**Search again? (Yes)** 

Would you use Cross  $9 \mid 50\%$ 

 The completion rates demonstrate that during the test, their completion rates did both interfaces were difficult for the students to learn. As they used the interface

 had a limited number of cross-searchable databases, and some students received system error messages when searches at the library or vendor end. In com- interdisciplinary databases, ensuring at Poorer completion rates could be attributed in part to technical challenges. Some of the categories students selected failed because of configuration problems parison, Quick Search is set up to search least some success at search and retrieval on most topics.

 Even with their uncertainties over dents often commented that they liked the ability to choose subject categories. Students made use of the subject cat- egories—almost all of the participants selected a subject category and more than half returned to the search screen to select different categories as they changed their how to use the Cross Search screen, stu-

 culty identifying an appropriate category. One student said, "I should be looking under everything? … For me, it just wasn't of different things." Another student said, "I don't really understand how these search strategy. Confusion and poor task completion rates in Cross Search seemed to spring from interface workflow, navigation problems, and issues with subject categorization. Some students had diffiintuitive. It could be History, it could be Engineering stuff, it could be in all kinds broad subject categories can be useful for specific instances of information."

 those who liked the Quick Search in- rates, not because of their perceptions or expectations of what it should or could do, but because of easier design search and navigation errors in Cross frustration with the Cross Search interface said that they would use it again and seemed to find the resource potentially An equal number of participants said they liked the Cross Search interface as terface. However, students did say they would use Quick Search again at higher and workflow, as well as problems with Search. Although participants expressed and low success rates while using it, half useful to them.

### *Interface Implications*

 Several global usability problems dis- for designing metasearch interfaces. Students expected to search iteratively, continuously modifying and refining the browser's back button in MetaLib on the Internet. Nearly all students re- achieved is by placing a search box on covered in this testing have implications their search, rather than trying to create a perfect initial search statement. Use of causes unpredictable results, preventing students from using navigation patterns they are accustomed to using elsewhere peated their searches, changing terms or subject categories, so the interface needs to make this easy. One way this might be the search results screen. Other displays of search results, such as clustering and faceted browsing would offer users ways

 to review results and discover other records.

 Students expected to be able to discern displayed in the MetaLib table view results list to be lacking key pieces of dents'concerns was determining whether Displaying the journal or book name making this determination easier. One list, "I would have to search through just a newspaper article." Students found to see this information on the results list as well. While space limitations would make of helping students find useful articles sorting results by date, they expressed the the relevance of search results from the results list. They found the information information. For example, one of the stuan item was scholarly or peer-reviewed. on the results list would be one way of student said, while looking at the results every single one of these to find which one is a scholarly article and which one is abstracts useful and expressed the desire displaying the full abstract in the results list unwieldy, showing keywords in context, as Google and other search engines do, could be one approach. Reliable relevance ranking would be another means and books more quickly. While students usually realized that Research Port was desire to have relevance ranking.

### **Conclusions**

 of functionality and interface design contributed to low rates of success in com- search Internet search engines, but the underlying technology does not yet make searches a "just-in-case," preprocessed index of sites, metasearch performs a "just-in-time" search, connecting with and discovering results from disparate In this study, students perceived metasearch to be a useful tool. However, aspects pleting tasks. Students expect to search metasearch interfaces the same way they this possible. Unlike search engines such as Google, which nearly instantaneously multiple remote resources and aggregating a subset of results from each at the time of the search. The metasearch process can take much longer than Google,

 of search screens and the display of results lists would help increase students' success resources can present technical and usability challenges. Improving the design in completing tasks.

 The test questions asked students to times said they had completed a task as being useful. The think-aloud protocol may have distracted the students, and, testing, allowing students to choose which search interface to use, Quick look for two items that would be relevant for their topic. However, students somewhen they had only identified one item in a future test, requiring participants to locate one resource might provide more reliable task completion rates. In future Search or Cross Search, might elicit more information about student preferences in metasearch search options.

 Further areas of research include itera- the Quick Search and Cross Search screens of search statements. The basic, single the screens instead display the Advanced search screen, which offers two fields field is being searched. The names and distribution of subject categories could tive testing of design changes suggested above. Since this study, USMAI changed to offer more guidance in the formation search box option has been removed and and dropdown menus indicating which

 also be further reviewed. Features such as results are planned for future versions of MetaLib and should be tested with in spring 2007, includes these options.) groups such as new undergraduate faceted browsing or clustering of search students. (MetaLib version 4.0, released Other further usability testing with user students, graduate students, and faculty would be worthwhile.

 Students recognized that libraries Web site to work on class projects. Yet, they find Google, Yahoo, and other search engines easier to use and turn to those when their searches fail at the library. Metasearch interfaces were intended to offer an easy-to-use, search engine–like in- terface. Nonetheless, technical limitations approach these challenges as an opporturesources were valuable, useful, and appropriate resources for their classes. All of them said they already use the library on metasearch continue to prevent those systems from searching and processing results as quickly and as effectively as Internet search engines.<sup>18</sup> Librarians might nity for discussion and instruction.19 By conducting further usability testing and improving metasearch interfaces, libraries can help students have more success in using metasearch, which the students appear ready to accept.

# **Appendix A: Coding Structure**

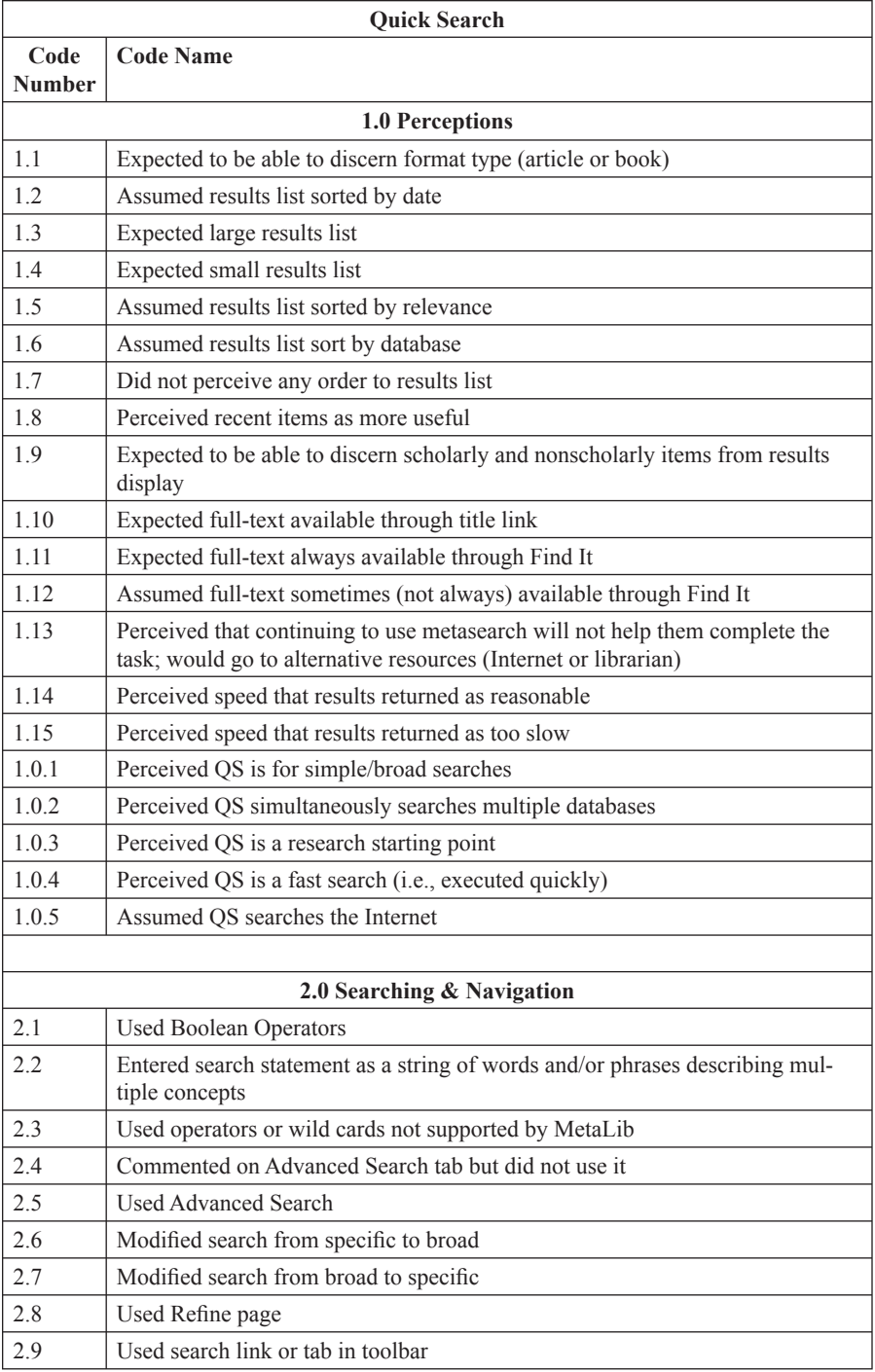

# **Usability Testing of a Metasearch Interface 305**

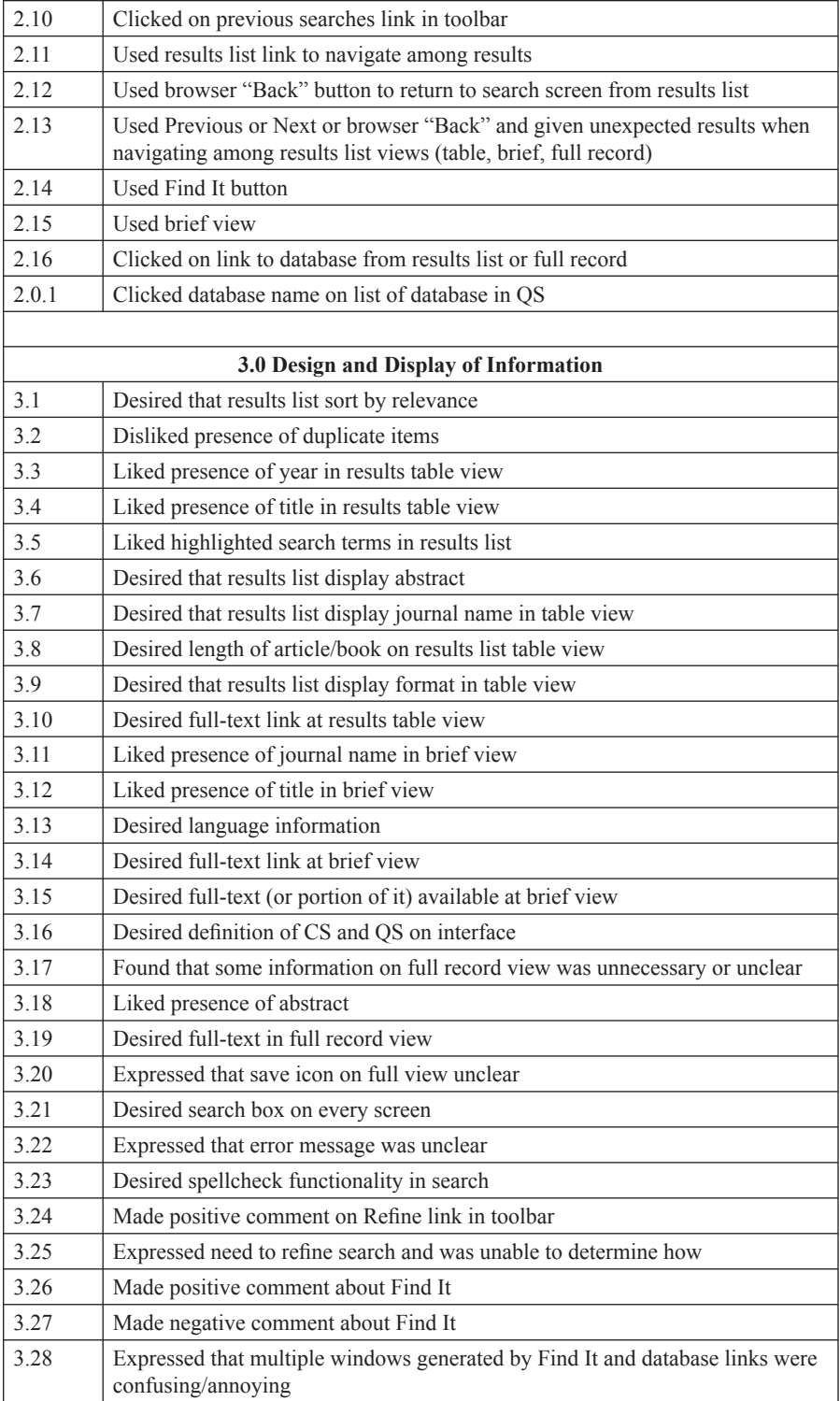

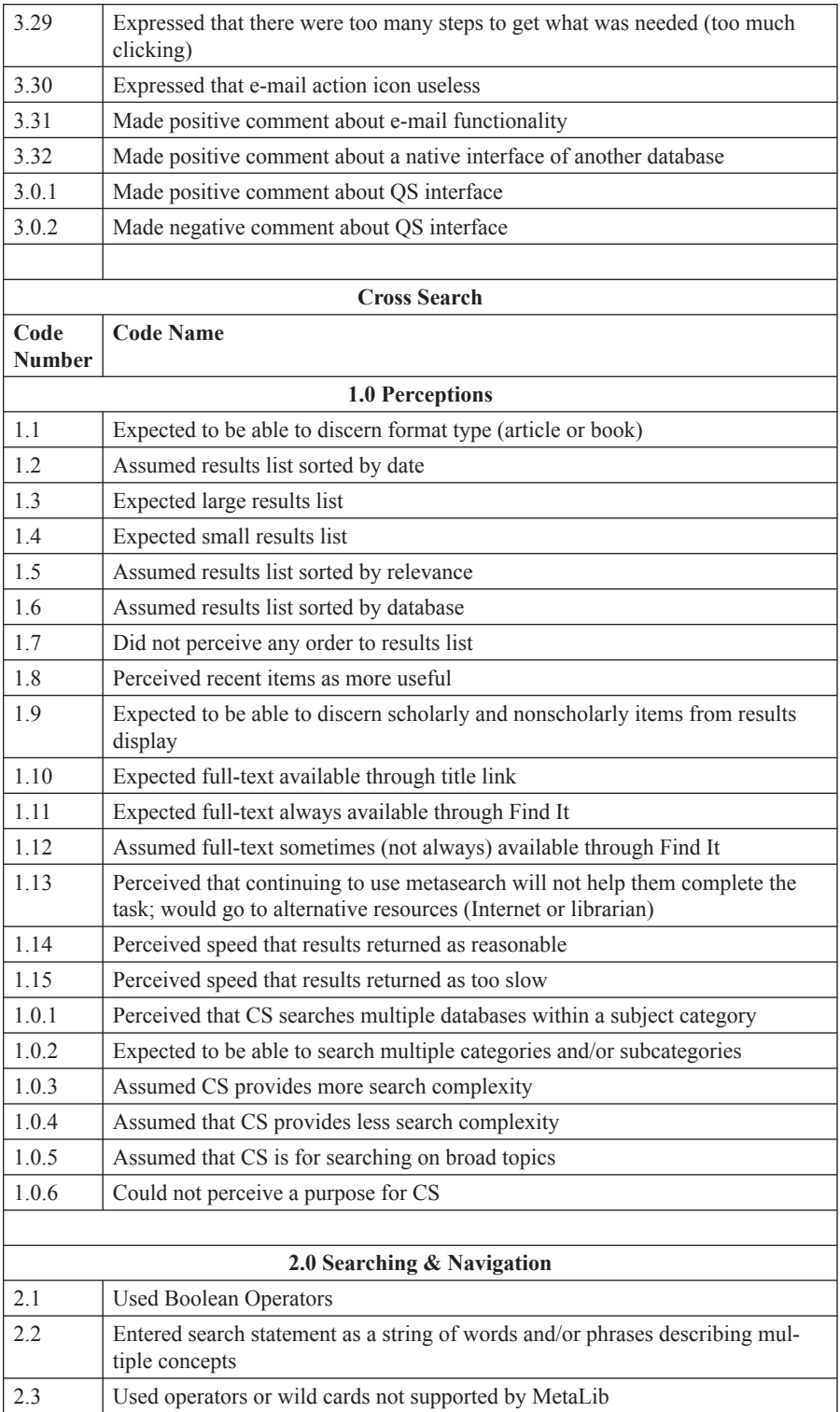

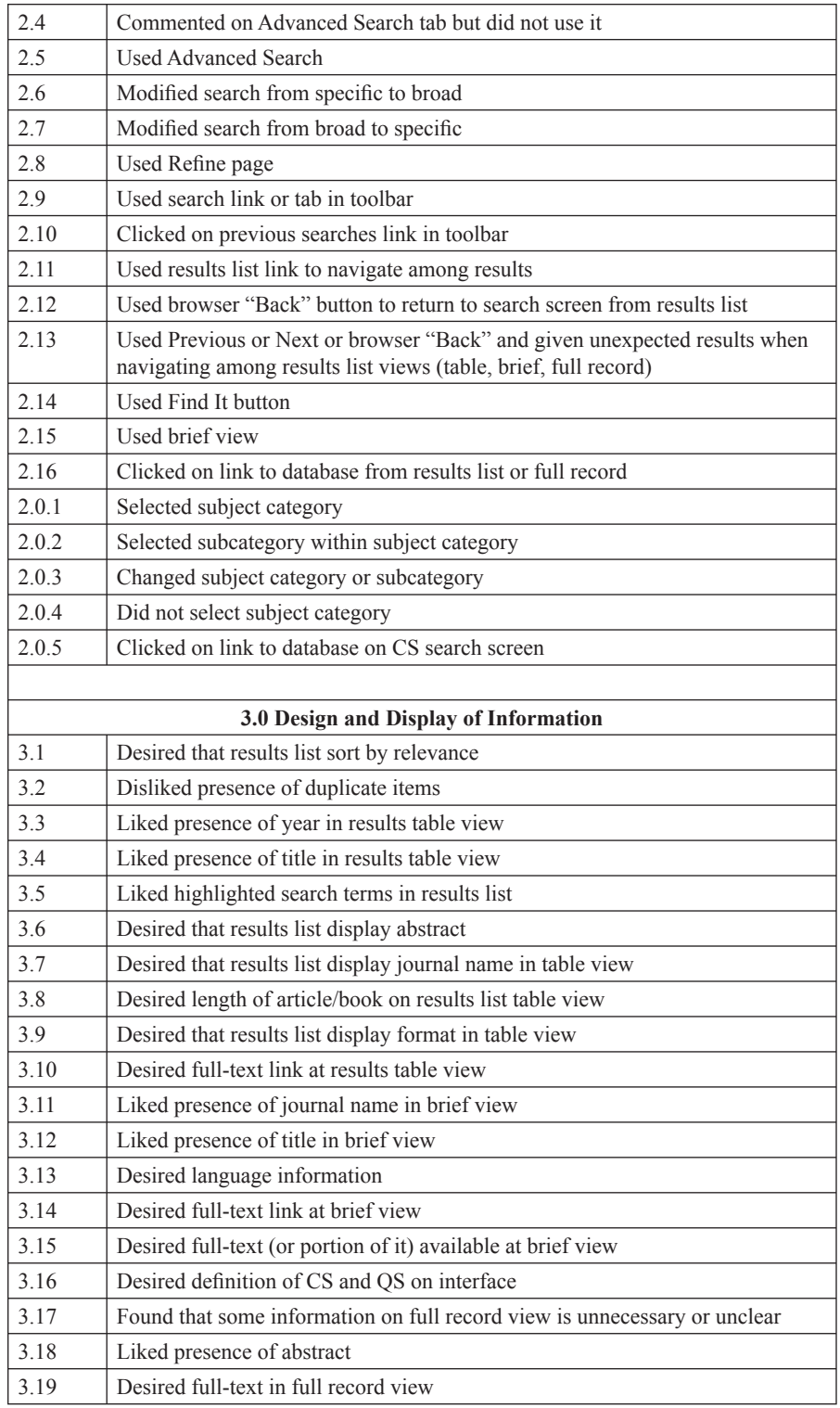

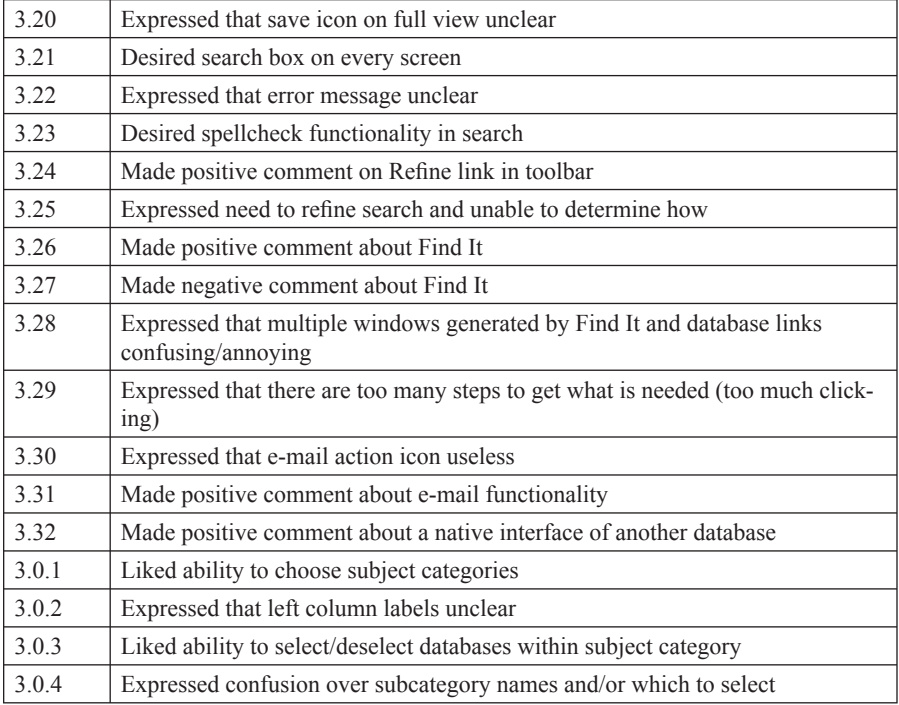

# **Appendix B: Usability Test Questions**

# **Quick Search**

# *Question 1*

 You're taking English 101 and need to write a short paper about a controversial issue. You've decided to write about the pros and cons of school uniforms in public schools.

# **Find two resources that you think would help you learn about the issue.**

# *Question 2*

Please choose **ONE** of the following scenarios to answer.

### *Scenario #1*

Your biology professor has assigned a mid-semester position paper. She has given you a list of "hot topics" in the sciences to choose from. You've decided to write about the recent debate over genetically modified foods. Your professor requires that you use articles, books, and other materials in your paper to back up your position.

# **Find two resources on your topic.**

### *Scenario #2*

In your American Literature class you are studying post-modern writers of the 20th century. You are to turn in a three-page essay on a writer of your choice that focuses on the author's writing style and most notable works. You've decided to write about Thomas Pynchon.

# **Find two books on your topic.**

### *Scenario #3*

 In your International Business class you've been assigned a research paper on American corporate outsourcing operations in Asian free trade zones. You are required to focus your paper on a specific country or a specific industry.

# **Find two articles on your topic.**

# **Cross Search**

### *Question 1*

You've been assigned to write an essay on the following topic:

Is nuclear power a viable option for meeting the world's energy needs? Describe the advantages and disadvantages of the technology, including issues such as safety, environmental impact, cost, and security. 1

# **Find two articles or books on this topic.**

# *Question 2*

Please choose **ONE** of the following scenarios to answer.

### *Scenario #1*

What was the Cold War? Why and when did it start? How did the Cold War affect U.S. foreign and domestic policy from the end of the Second World War to the 1990s.

# **Find two articles or books that would help you write a paper on this topic.**

### *Scenario #2*

Discuss the role of religion in the creation of monuments of art from the Paleolithic through the Gothic period. You might consider the pyramids of Egypt, Greek and Roman architecture and sculpture, and Romanesque and Gothic cathedrals.

# **Find two resources that would help you write a paper on this topic.**

### *Scenario #3*

Describe the causes of the Great Depression in the 1930s and explain how Franklin Roosevelt's New Deal program attempted to solve the economic crisis. Describe the goals and results of specific New Deal programs, such as the Civilian Conservation Crops and Works Progress Administration.

# **Find two articles or books that would help you write a paper on this topic.**

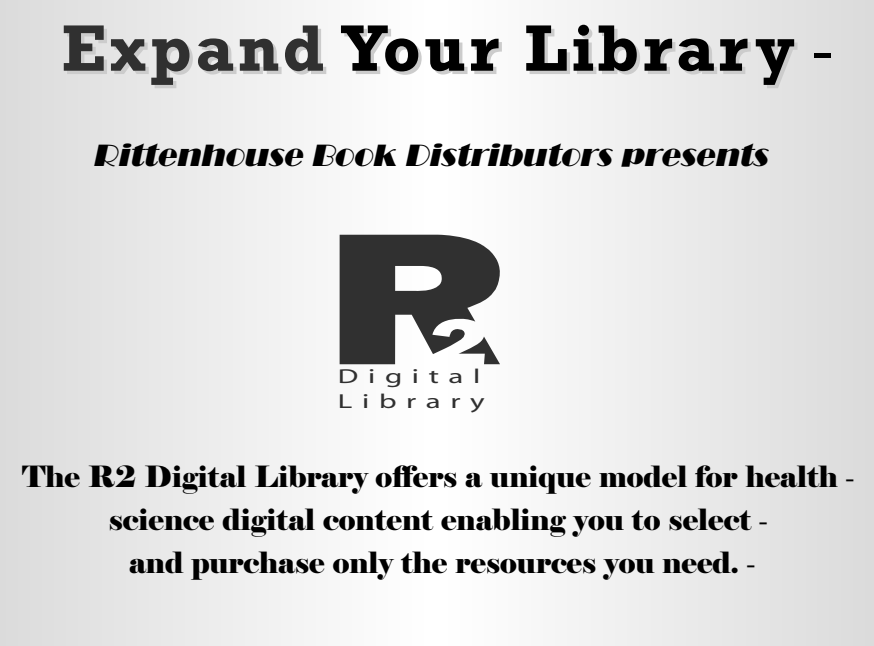

**For more information and to start your free 30-day trial today, visit www.r2library.com** 

#### **Notes**

1. Tamar Sadeh, "Google Scholar Versus Metasearch Systems," *High Energy Physics Libraries Webzine* 12 (2006). Available online from http://library.cern.ch/HEPLW/12/papers/1/. [Accessed 1 September 2006].

 *Library Administration* 43, no. 1/2 (2005): 155–71; Galina Letnikova, "Usability Testing of Academic Library Web Sites: A Selective Annotated Bibliography," *Internet Reference Services Quarterly* 8, no. 2. Jennifer Ward and Steve Hiller, "Usability Testing, Interface Design, and Portals," *Journal of*  4 (2003): 53–68.

3. Elaina Norlin and CM! Winters, *Usability Testing for Library Web Sites: A Hand-on Guide*  (Chicago: American Library Association, 2002).

4. Annie Armstrong, Steve Brantley, and Krystal M. Lewis, "Usability Testing of a Customizable Library Web Portal," *College & Research Libraries* 67, no. 2 (2006): 146–63.

5. Susan Augustine and Courtney Greene, "Discovering How Students Search a Library Web Site: A Usability Case Study," *College & Research Libraries* 63, no. 4 (2002): 354–65.

 6. Elizabeth Stephan, Daisy T. Cheng, and Lauren M. Young, "A Usability Study at the University of Mississippi Libraries for the Improvement of the Library Homepage," *Journal of Academic Librarianship* 32, no. 1 (2006): 35–51.

7. Leanne M. VandeCreek, "Usability Analysis of Northern Illinois University Libraries' Website: A Case Study," *OCLC Systems & Services* 21, no. 3 (2005): 181–92.

8. Susan Elliott, *Metasearch and Usability: Toward a Seamless Interface to Library Resources (August* 2004). Available online from www.lib.uaa.alaska.edu/tundra/msuse1.pdf. [Accessed 19 October 2004].

9. Ibid.

10. Bob Gerrity, Theresa Lyman, and Ed Tallent, "Blurring Services and Resources: Boston College's Implementation of Metalib and Sfx," *Reference Services Review* 30, no. 3 (2002): 229–41.

11. Ibid.

12. Ed Tallent, "Metasearching in Boston College Libraries—a Case Study of User Reactions," *New Library World* 105, no. 1196/1197 (2004): 69–75.

13. Norlin and Winters, *Usability Testing for Library Web Site*.

 14. M.J. Van den Haak, M.D.T. de Jong, and P.J. Schellens, "Employing Think-Aloud Protocols and Constructive Interaction to Test the Usability of Online Library Catalogues: AMethodological Comparison," *Interacting with Computers* 16, no. 6 (2004): 1153–70.

15. Jakob Nielsen, "Why You Only Need to Test with 5 Users," *Alertbox* (March 19, 2000). Available online from www.userit.com/alertbox/20000319.html. [Accessed 7 August 2006].

16. Judy Jeng, "What Is Usability in the Context of the Digital Library and How Can It Be Measured?," *Information Technology in Libraries* 24, no. 2 (2006): 47–56.

 17. G.E. Gorman and Peter Clayton, *Qualitative Research for the Information Professional: A Practical Handbook*, 2nd ed. (London: Facet Publishing, 2005).

18. Marshall Breeding, "Plotting a New Course for Metasearch," *Computers in Libraries* 25, no. 25 (2005): 27–30.

19. Christopher Cox, "An Analysis of the Impact of Federated Search Products on Library Instruction Using the ACRL Standards," *portal: Libraries and the Academy* 6, no. 3 (2006): 253–67.